#### **SAIA<sup>®</sup>PCD** Process Control Devices

### SAIA Icon Editor

für HMI-Editor Version 1.3.100

### Benutzerhandbuch

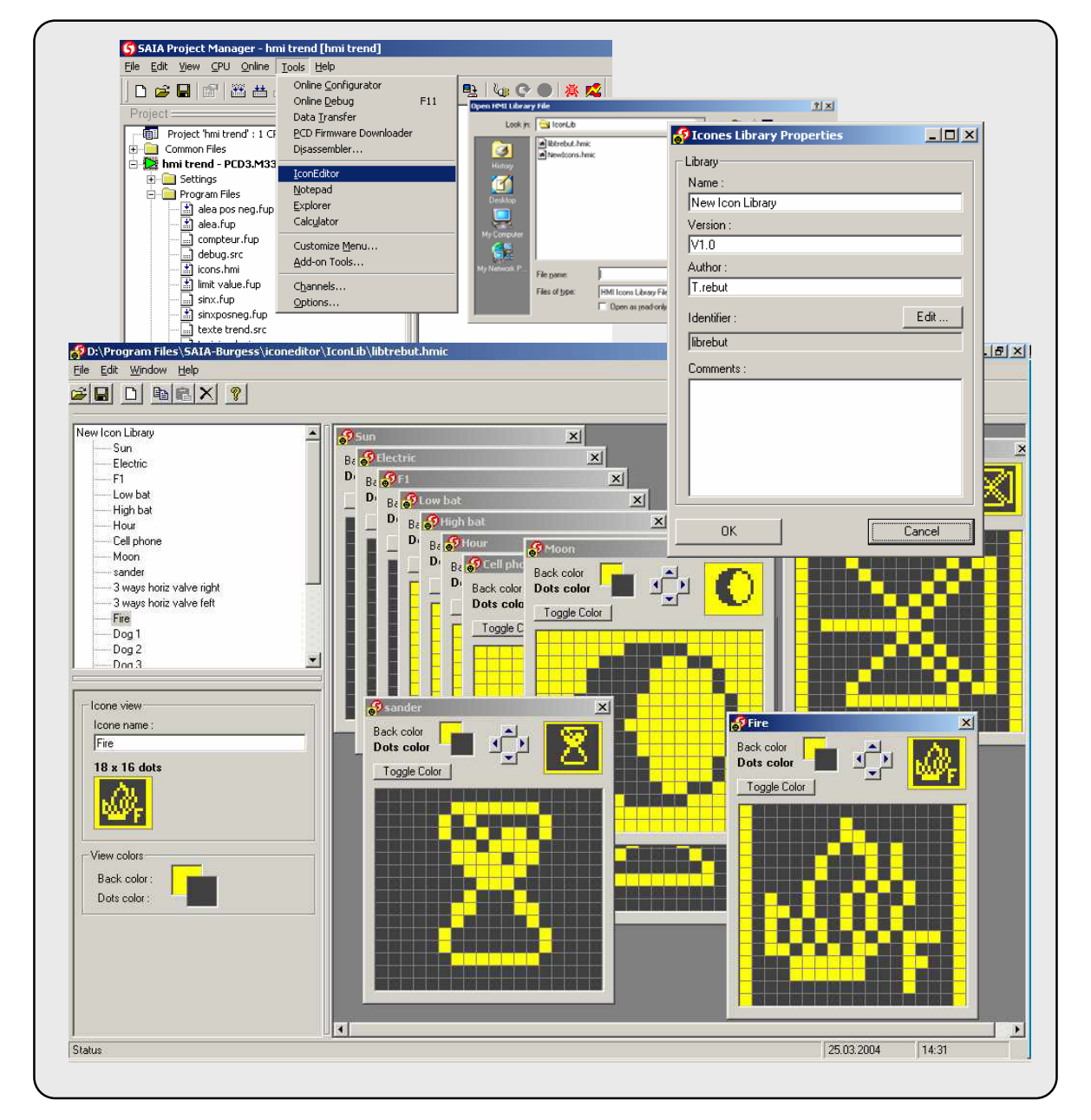

### **Inhaltsverzeichnis**

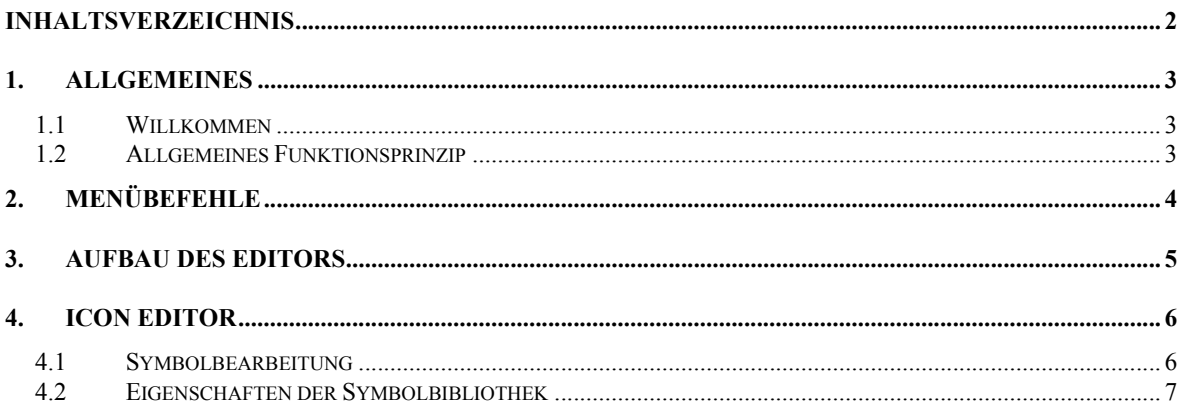

### **1. Allgemeines**

### **1.1 Willkommen**

Icon Editor für HMI-Editor Version 1.3.100.

Willkommen zum SAIA Icon Editor. Mit diesem Tool können Sie Ihre eigenen Symbolbibliotheken für die PCD2.D23x Terminalreihe erstellen. Die Symbole können dann aus dem HMI-Editor in Ihre HMI-Datei importiert werden.

## **1.2 Allgemeines Funktionsprinzip**

Mit dem Icon Editor können Sie Symbole in einer Symbolbibliothek erstellen. Alle Symbole einer Bibliothek werden in einer gemeinsamen Datei gespeichert. Auf demselben PC können Sie die Symbole direkt in Ihrer HMI-Datei verwenden. Sie können Ihre Symbolbibliothek aber auch an jemanden anderen schicken.

Der Icon Editor arbeitet immer auf der Basis einer Einzelbibliothek. Die Bibliothek kann eine Vielzahl an Symbolen (gebrauchsfertig) enthalten, selbst wenn der Terminal nur bis zu 100 Symbole aufladen kann. Zum Erstellen und Arbeiten mit verschiedenen Bibliotheken, verwenden Sie die Menübefehle New Library und Save Library.

Damit der HMI-Editor jedes Symbol als einmaliges Symbol (für das Update erforderlich) in jeder Bibliothek erkennt, muss die Symbolbibliothek einen einmaligen **Identifikator** haben. Dieser Identifikator wird in der Symbolbibliotheksdatei gespeichert und wird nicht verändern, auch dann nicht, wenn die Datei verschoben oder umbenannt wird. Soweit wie möglich prüft der Icon Editor, ob nicht bereits mehrere Bibliotheken mit ein- und demselben Identifikator erstellt worden sind.

Eine Bibliothek hat auch eine Bezeichnung. Diese Bezeichnung ist frei wählbar, muss aber klar zu identifizieren sein (z.B. **Meine Heavac-Symbole**). Im HMI werden die benutzten Bibliotheken mit genau dieser deutlich identifizierbaren Bezeichnung aufgelistet.

Zusätzlich zur Bezeichnung und dem Identifikator, können Sie zusätzliche Informationen zur Bibliothek hinzufügen, wie z.B.: eine Version, einen Autor und einen beliebigen Kommentar.

Alle Informationen in der Bibliothek können jederzeit geändert werden, außer dem Identifikator. Der Identifikator sollte nicht mehr geändert werden, wenn eine Bibliothek benutzt oder an Dritte weitergeleitet worden ist.

Denken Sie daran, dass eine HMI nicht alle definierten Symbole enthält, sondern nur diejenigen, die Sie in der HMI-Datei aufgeladen haben. Daher können Sie keine neuen Symbole in eine HMI-Datei hinzufügen, wenn die Symbolbibliothek nicht auf dem PC aufgeladen ist.

### **2. Menübefehle**

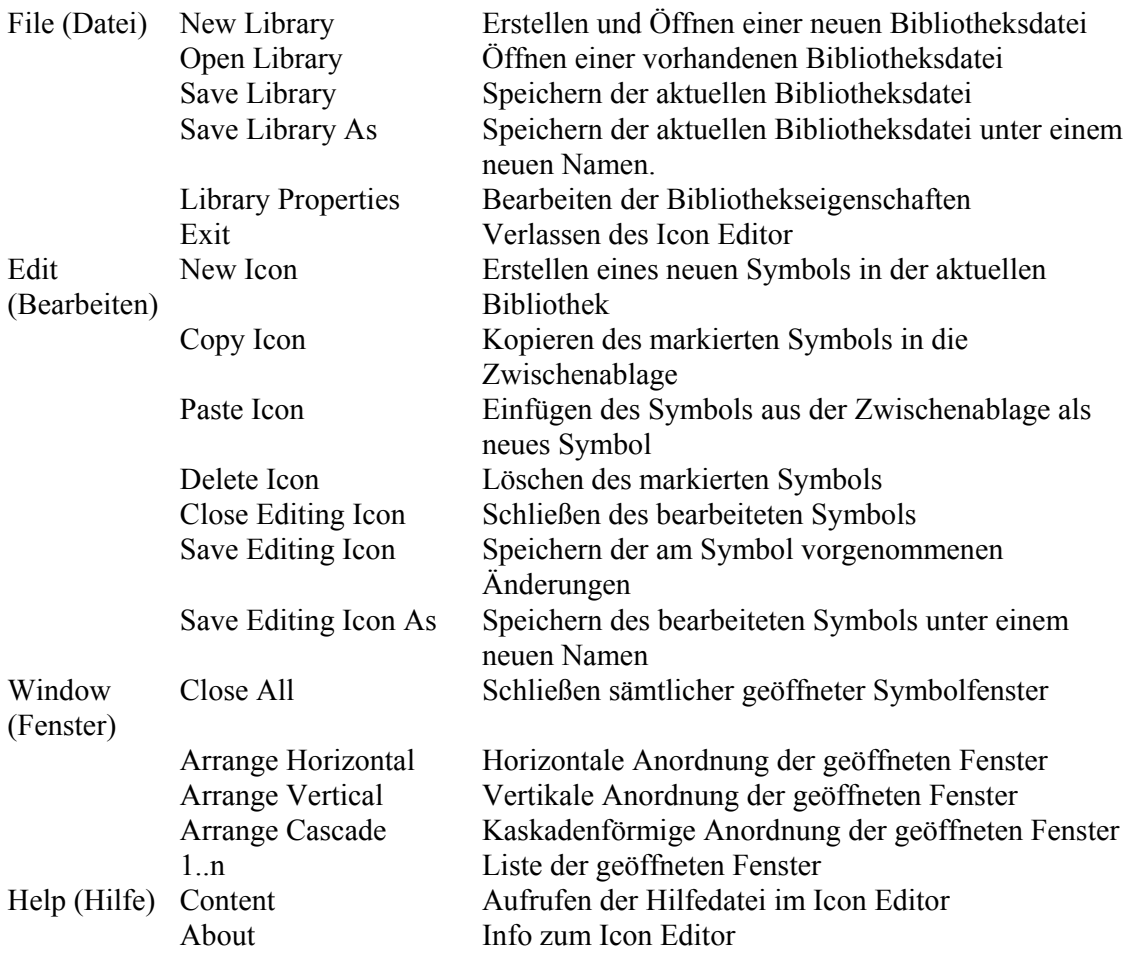

### **3. Aufbau des Editors**

Der Editor besteht aus 3 Teilen:

- Der Symbolliste (links oben)
- Der Eigenschafts- oder Symbolansicht (links unten)
- Dem Symbolbearbeitungsfenster (rechts)

In der Symbolliste erscheinen ein Familienname und die Liste der Symbole, die zu der aktuellen Symbolfamilie gehören.

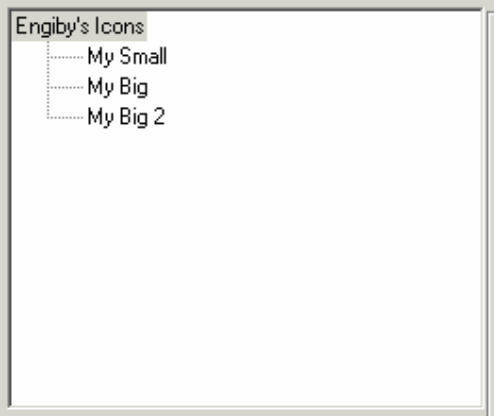

Wenn die Symbolfamilie markiert wird, erscheinen die Eigenschaften im unteren Teil. Wenn ein Symbol markiert wird, erscheint das Symbol unten im Fenster.

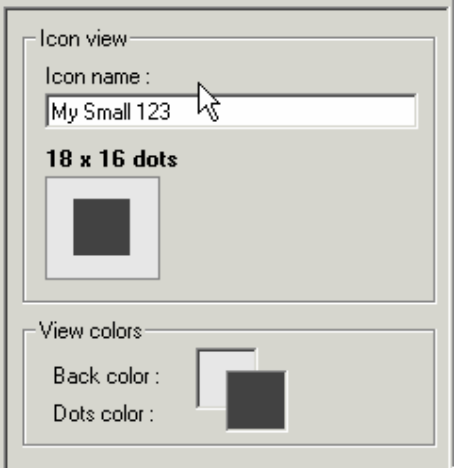

Hier können Sie auch den Symbolnamen ändern. Diese Ansicht hilft Ihnen zu erkennen, wie das Symbol auf dem Terminal mit mehr oder weniger tatsächlicher Größe aussehen wird. Mit dem Farbrahmen in der Ansicht können Sie auch die im Editor benutzten Farben ändern. Die Farbe des Symbols auf dem Terminal wird dadurch nicht verändert.

# **4. Icon Editor**

### **4.1 Symbolbearbeitung**

Zum Bearbeiten eines Symbols auf dessen Namen in der Symbolliste doppelklicken. Es erscheint ein Bearbeitungsfenster.

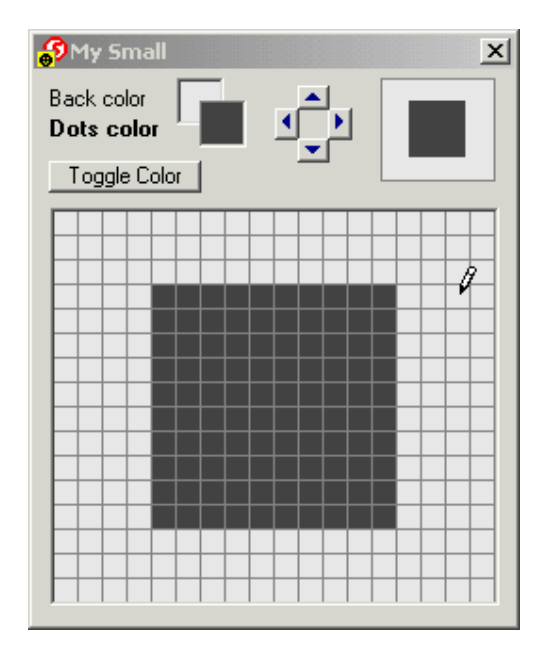

Mit diesem Tool können Sie das Symbol verändern.

Zur Auswahl der Farben auf die Hintergrund- oder Punktfarben klicken. Dann zum Ändern der Punktfarben des Symbols das Malwerkzeug anklicken und hineinziehen. Mit den Pfeiltasten das Symbol in den freien Platz verschieben.

Mit der Farbschaltfläche können Sie die Farben sämtlicher Punkte mit einem einzigen Klick hinund herschalten.

### **4.2 Eigenschaften der Symbolbibliothek**

Die Bibliothekseigenschaften können durch Anklicken auf eine beliebige Eigenschaft oder mithilfe des Menübefehls File – Library Properties aufgerufen werden.

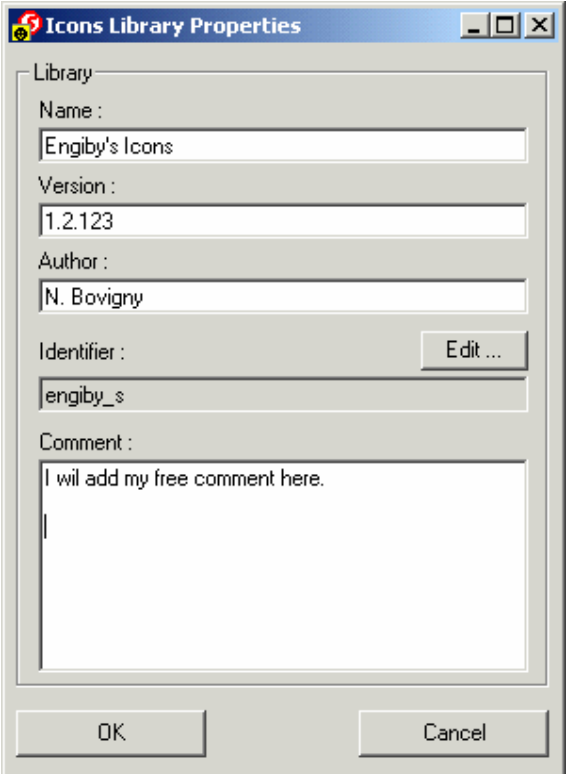

**Name:** Aufrufen des Bibliotheknamens. Dieser Name erscheint im HMI-Editor, wenn ein Symbol aus dieser Bibliothek benutzt wird.

**Version:** Versionsangaben zum Symbol. Diese Funktion ist dem Benutzer völlig freigestellt.

**Author:** Dieses freie Feld dient zur Angabe des Originalautors der Bibliothek.

**Identifier :** Damit der HMI-Editor jedes Symbol als einmaliges Symbol in jeder Bibliothek erkennt, muss die Symbolbibliothek einen einmaligen Identifikator haben. Dieser Identifikator wird auch beim Verschieben oder Umbenennen der Datei nicht verändert. Soweit als möglich prüft der Icon Editor, ob nicht bereits mehrere Bibliotheken mit ein- und demselben Identifikator erstellt worden sind. Zum Ändern des Identifikators die Schaltfläche Edit anklicken.

Der Identifikator muss aus mindestens 8 Zeichen bestehen.

**Comment:** Beliebiger Kommentar des Autors.